# Jak se registrovat nebo přihlásit na www.apexsystems.cz

Přihlásit se

**TELEVISIT SHOW** 

**APEX** Systems

 $Q$   $0$   $ks$ । ਸ਼ **APEX Systems** Úvod Produkty Blog Aktuality Kestažení Kariéra Kontakt O nás / About us Přihlásit se Typ produktu Klient Značka přihlašovací e-mail .<br>Ní a péče o poki mí hygiena \* hesic PŘIHLÁST Registrace  $\rightarrow$  Zapomenuté heslo .<br>ří<mark>pravky pro kuchyně,</mark><br>ice a do myček nádoh

V případě, že jste již zaregistrovaní, vyplňte svůj přihlašovací e-mail a heslo.

Chcete-li se registrovat, klikněte na "Registrace".

V pravém horním rohu klikněte na "Přihlásit se".

Vyplňte následující údaje (pole označená \* jsou povinná). Po vyplnění údajů klikněte na "Registrovat". Na Vámi zadaný e-mail přijde aktivační odkaz, po jehož rozkliknutí se spustí zápis do našeho systému. Do 2 minut Vám přijde potvrzovací zpráva s informací, že se již můžete přihlásit.

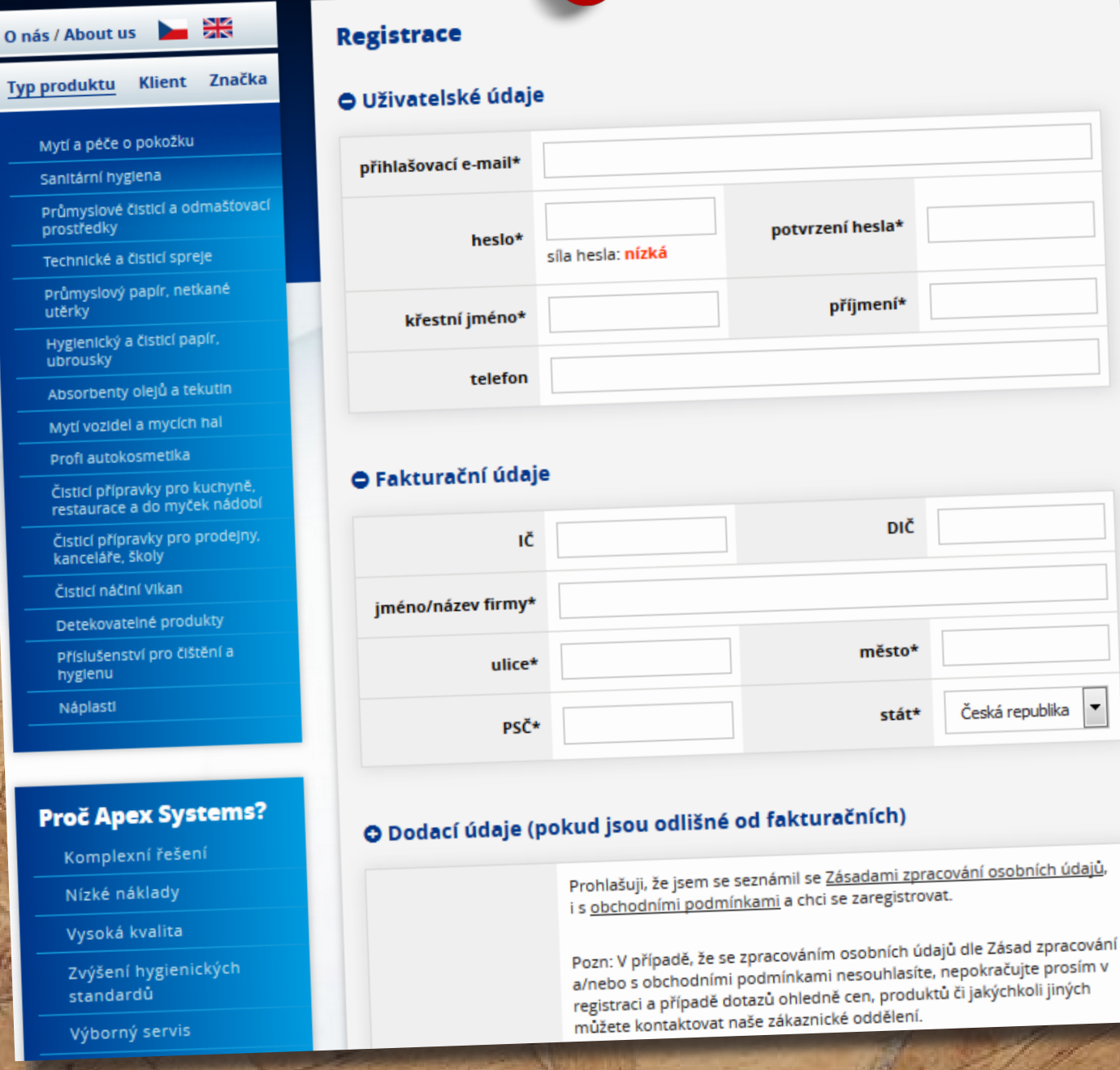

### Registrace

## O Uživatelské údaje

.<br>Přihlásit se

\* přihlašovací e-mail:

Registrace Zapomenuté heslo

\* heslo:

PŘIHLÁSIT

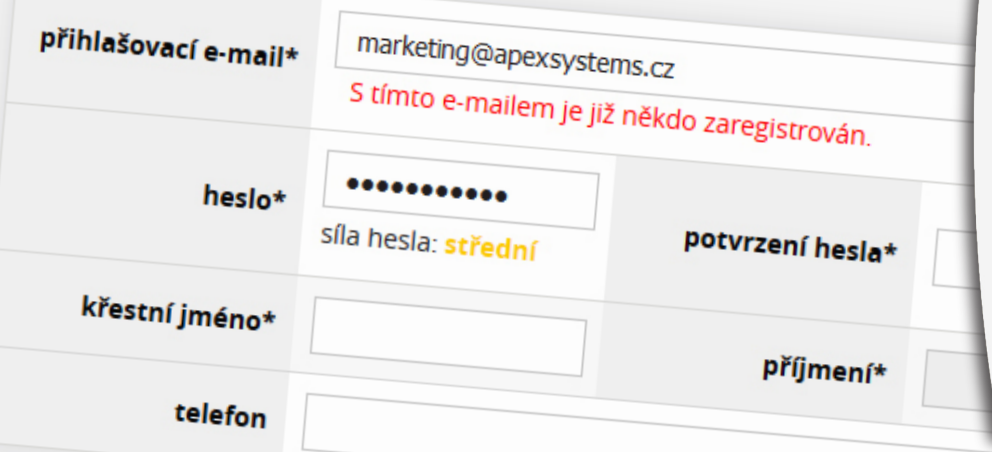

V případě, že se Vám u registrace zobrazí "S tímto e-mailem je již někdo registrován", postupujte následovně:

Klikněte na možnost "Zapomenuté heslo"a poté zadejte Váš přihlašovací e-mail, na který následovně přijde automaticky vygenerované nové heslo. Po přihlášení si jej můžete libovolně změnit.

#### **Obnovení hesla**

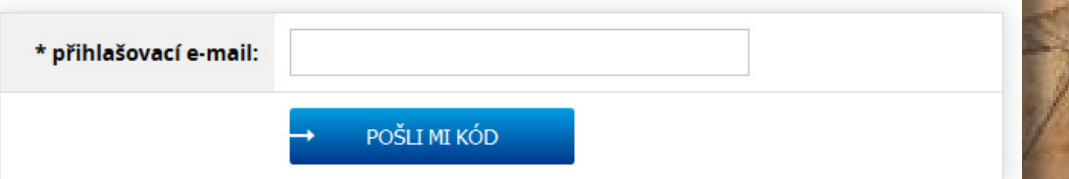